## Reports

On this page:

1 Overview 2 Report Folders and Files

## Overview

The reports are accessible via the right panel.

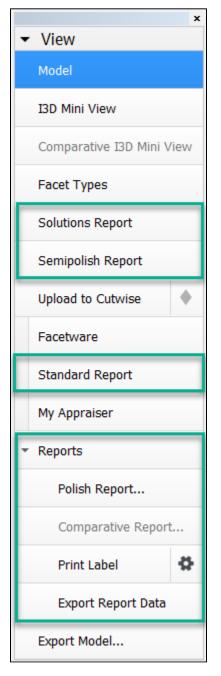

- Solutions Report allows comparing solutions by main parameters including ASET and Office pictures. Opens within the system.
- Semipolish Report allows controlling (both visually and via parameter values) a table polishing process. Opens within the system.

• Standard report opens a special panel to view the report within HPOxygen. The remaining options imply the usage of external programs and are grouped under the Export section, which includes:

- · Polish report, also accessible via File Create polished report; includes RTF, HTML, and Interactive 3D reports;
- Comparative report (note that this option is not visible in the Scan mode, and becomes enabled once you have selected exactly two models in the Allocation solutions panel);
- Print Label
- Export Report Data.

See the corresponding sections for more details.

## **Report Folders and Files**

For most reports, paths and file names are the following:

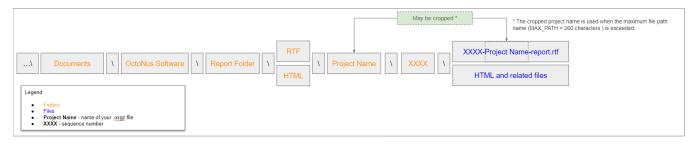

Polish Reports. Now when you click on the right panel, the Polish Report, then, in the Report templates section,

• click the **Open RTF** tab, select the template and run the report, the generated RTF file will be automatically saved as: ...\Documents\OctoNus Software\Polish Reports\RTF\**Project Name**\XXXXXXX-**Project Name**-report.rtf

For example, if you run Polish report 3 times for the "Oval blocked 001 ver2.oxgz", you will obtain:

| □                                  |     |      |                 |                      |                          |                  |    |          |  |            | ×   |
|------------------------------------|-----|------|-----------------|----------------------|--------------------------|------------------|----|----------|--|------------|-----|
| File Home Share View               |     |      |                 |                      |                          |                  |    |          |  |            | ~ 🕐 |
|                                    |     |      |                 |                      |                          |                  |    |          |  | 1_001_ver2 | Q   |
|                                    | ^   | Name | ^               | Date modified        | Туре                     | Size             |    |          |  |            |     |
| 📌 Quick access                     |     |      |                 |                      | <b>5</b> 11 <b>6</b> 1 1 |                  |    |          |  |            |     |
| E Desktop                          | *   | 0001 |                 | 11.10.2019 13:14     | File folder              |                  |    |          |  |            |     |
|                                    |     | 0002 |                 | 11.10.2019 13:14     | File folder              |                  |    |          |  |            |     |
| 🕂 Downloads                        | - * | 0003 |                 | 11.10.2019 13:15     | File folder              |                  |    |          |  |            |     |
| Documents                          | *   |      |                 | ~                    |                          |                  |    |          |  |            |     |
| Pictures                           |     |      | Name            |                      | Date modified            | Туре             | Si | ze       |  |            |     |
| E Pictures                         | *   |      |                 |                      |                          |                  |    |          |  |            |     |
| AnyCut Workflow - Main Steps Video |     |      | M 0001-Oval_blo | cked_001_ver2-report | 11.10.2019 13:11         | Rich Text Format |    | 1 972 KB |  |            |     |
| Bashurov                           |     |      |                 |                      |                          |                  |    |          |  |            |     |

- If you select the **Open HTML** tab:
  - ...\Documents\OctoNus Software\Polish Reports\HTML\Project Name\XXXX\files of the report ...

|                                                                                                    |                       |                      |                                                                                                    |                                                                                                    |                     |      |     | - 0                          | × |
|----------------------------------------------------------------------------------------------------|-----------------------|----------------------|----------------------------------------------------------------------------------------------------|----------------------------------------------------------------------------------------------------|---------------------|------|-----|------------------------------|---|
|                                                                                                    | s → Octol             | lus Software         | → Polish Reports → H1                                                                                                    | ML > Oval_blocked_001_ver2 >                                                                                                    |                     |      | √ Ō | Search Oval_blocked_001_ver2 | ۶ |
| <ul> <li>→ * ↑ </li> <li>&gt; This PC &gt; Document</li> <li>* Quick access</li> <li>Desktop</li> <li>&gt; Documents</li> <li>&gt; Pictures</li> <li>&gt; AnyCut Workflow - Main Steps Video</li> <li>&gt; Bashurov</li> <li>&gt; Output</li> <li>&gt; SweetLine - Time-Saving BOP Video</li> <li>&gt; Dropbox (OctoNus)</li> <li>&gt; Dropbox (Personal)</li> <li>&gt; OneDrive</li> <li>&gt; This PC</li> <li>&gt; 3D Objects</li> <li>&gt; Docknop</li> <li>&gt; Documents</li> <li>&gt; Camtasia Studio</li> </ul> | x<br>x<br>x<br>x<br>x | Jus Software<br>Name | © 0001-Oval_blocket                                                                                                    | Date modified<br>11.10.2019 13:34<br>d_001_ver2-report<br>IRDLE_REPORT_COLOR<br>_GIRDLE_REPORT_COLOR<br>Color<br>Refract_Color<br>NGTH_AXIS_ASYM<br>DTH_AXIS_ASYM<br>_SYM_COR<br>IS_SYM_COR<br>IS_SYM_COR | Type<br>File folder | Size | S ~ | Search Oval_blocked_001_ver2 | 7 |
| DiamCalc<br>html_D-04470-001<br>My Digital Editions<br>My Projects<br>OctoNus Software                                                                                                    |                       |                      | <ul> <li>Polish_Angles_Rep</li> <li>Polish_Angles_Rep</li> <li>Polish_Angles_Rep</li> <li>Polish_Angles_Rep</li> <li>Simple_Report_Co</li> </ul> | port_Crn_Azimuths<br>port_Pav_Angles<br>port_Pav_Azimuths                                                                                                    |                     |      |     |                              |   |